## Смена языка интерфейса в GSuite

Для смены отображаемого языка для аккаунтов Google следуйте следующей инструкции:

- 1. Авторизуйтесь в [свой университетский аккаунт;](https://myaccount.google.com/)
- 2. В правой колонке, в секции "Настройки аккаунта" выберите "**Язык и способы ввода**":

## На этой странице вы можете изменить настройки аккаунта и защитить свои данные

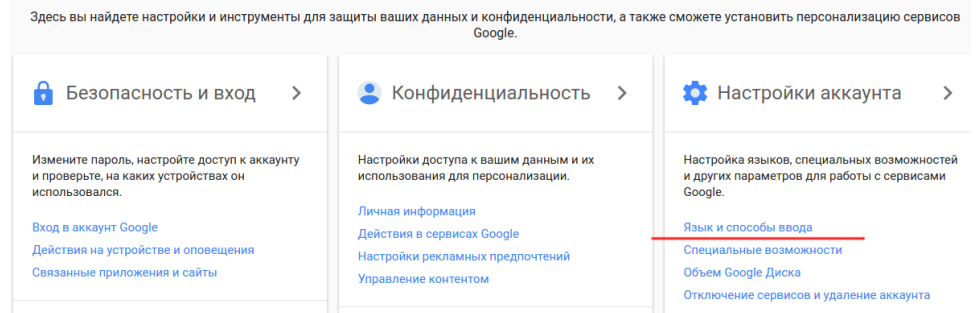

3. Выберите необходимый отображаемый "**Язык**":

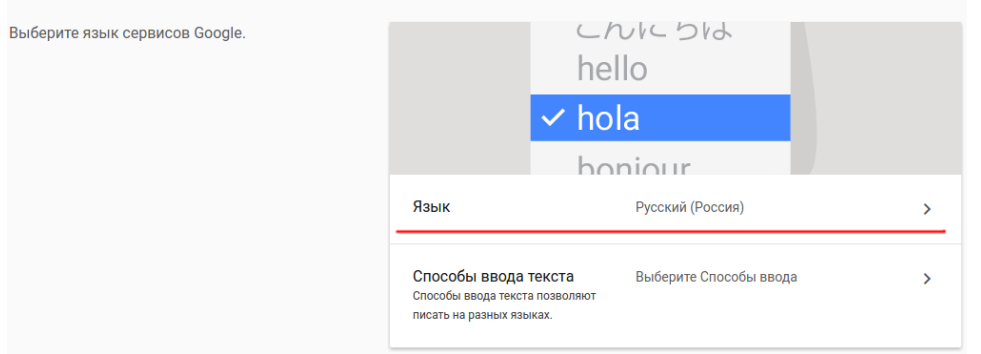

4. Для смены языка по умолчанию кликните на иконку :

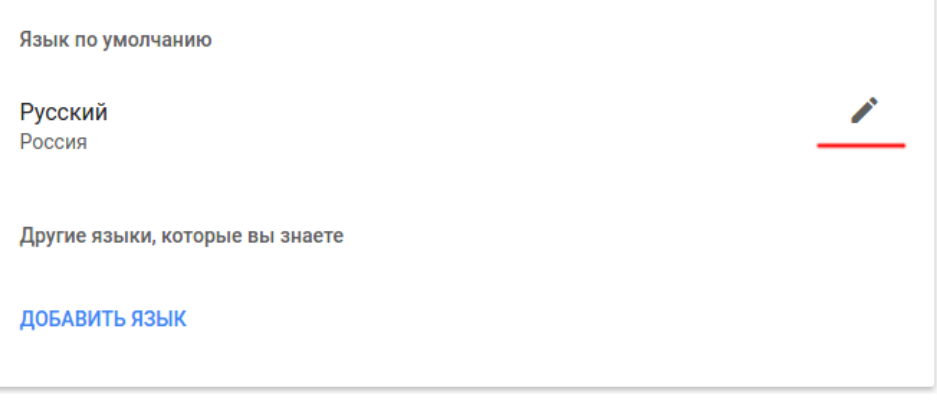

5. Выберите язык из выпадающего списка и кликните **ok.** 

Если не подействует, значит нужно удалить cookies и кэш браузера.